# Требования:

есть дев сервер для тестов, работа с GIT , github все страницы имеют адаптивную версию/ тестирование будет и адаптива svg картинки в верстке

обязательно делаем переводы в translate.google.com для всего вашего контента. Тестирование методом подстановки /en в урл ссылки

языки в админке можно посмотреть/выводить тут :<https://secret.educate.market/languages>

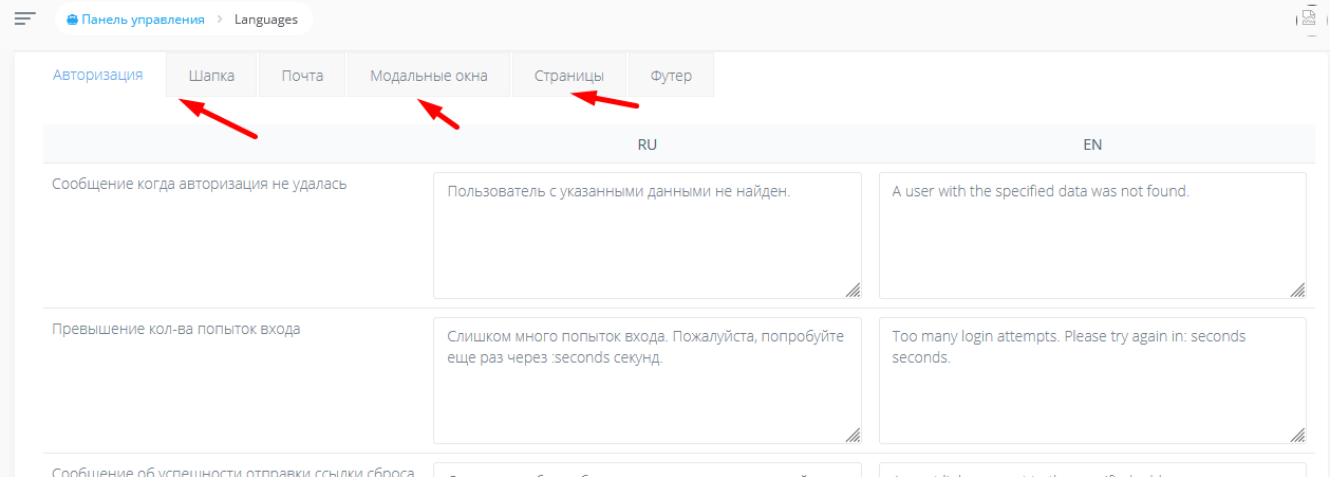

на странице лендинга курсов, например тут :<https://educate.market/ru/course/505>

слайдер подглючивает . Он анимирован и сам листает слайды, но в момент автоматического листания его глючит , он подвисает и пролистать мышкой или пальцем невозможно.Возможно необходимо увеличить скорость прокрутки и проблема будет решена.

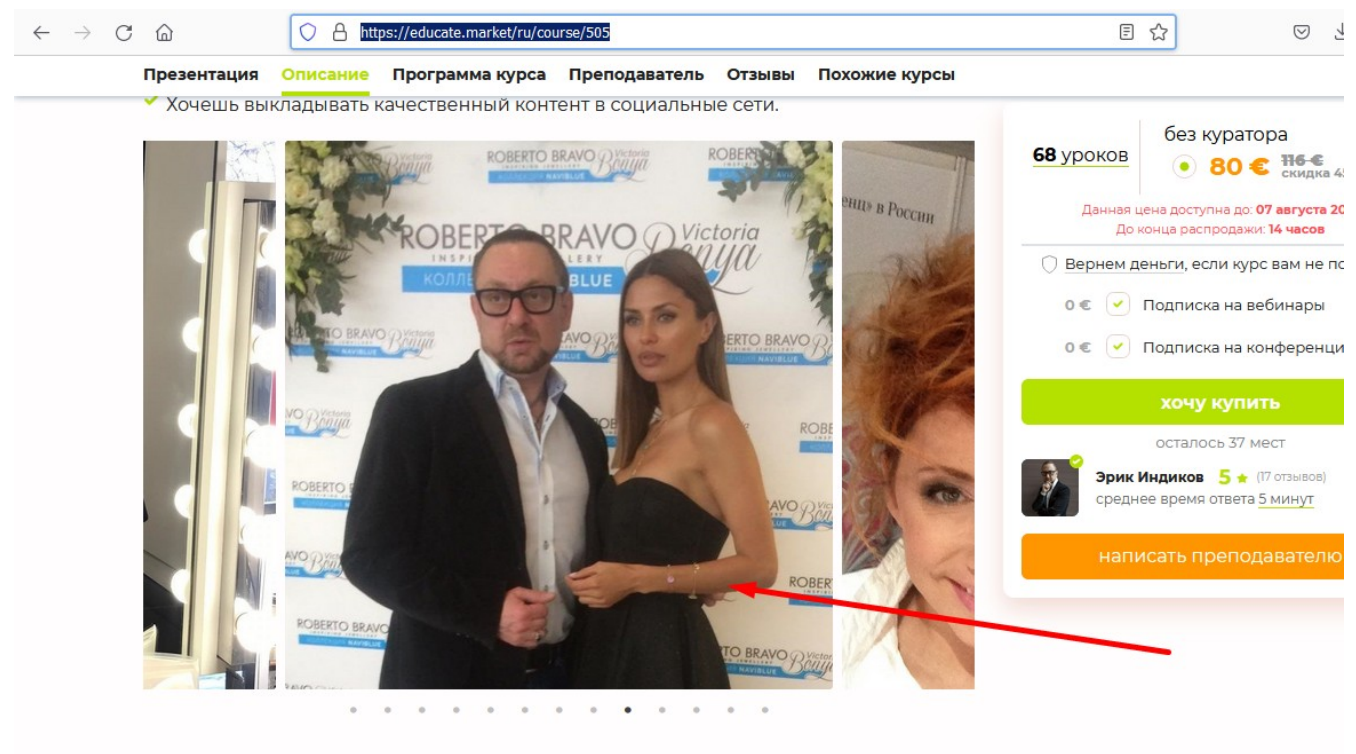

ОПИСАНИЕ КУРСА

**Также высота в декстопе слайдов слишком большая по высоте. Необходимо сократить высоту процентов на 20%**

#### на странице ЛЕНДИНГА курса, например :<https://educate.market/ru/course/334>

#### перед блоком организатор курса:

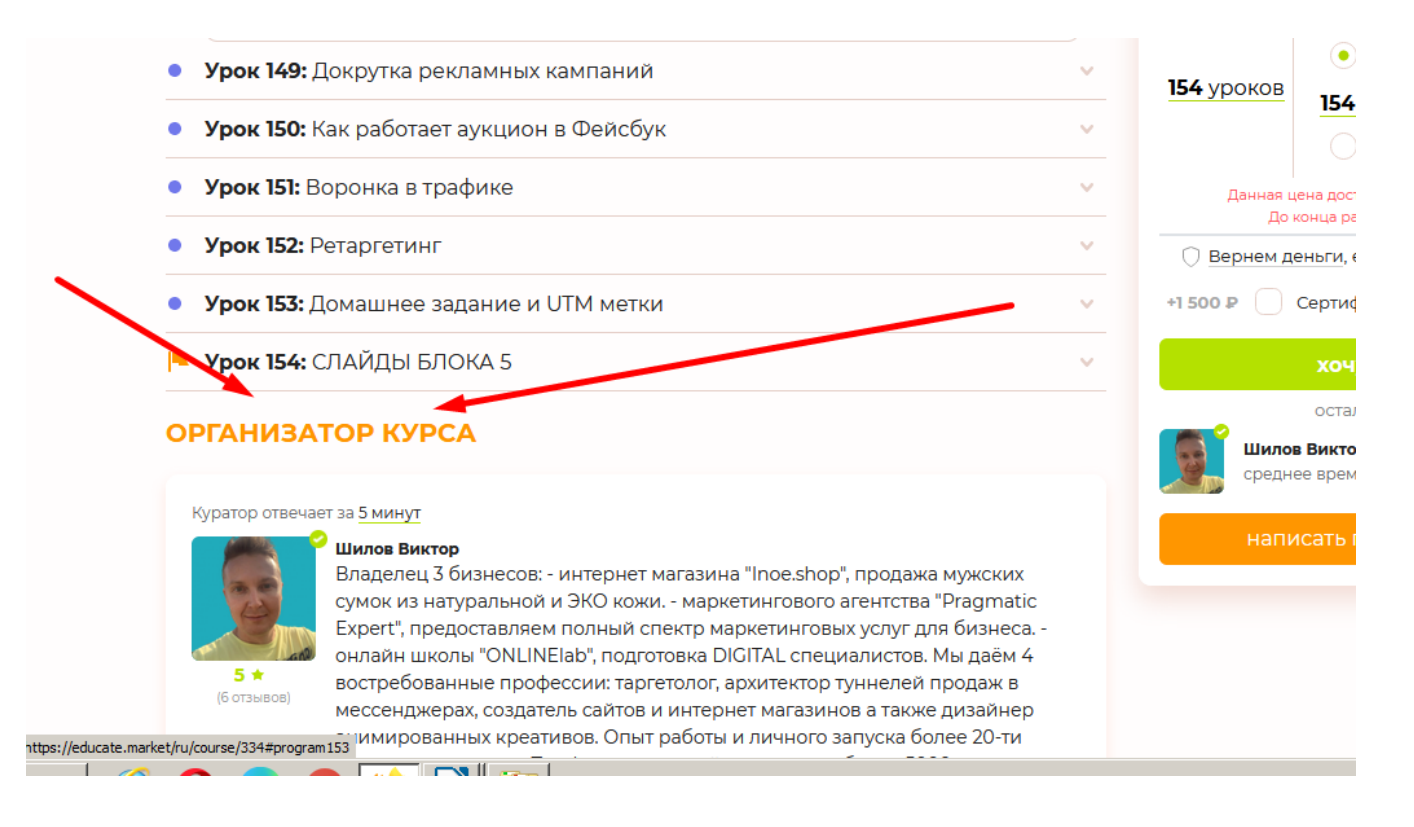

нужен блок «<mark>Как проходит обучение</mark>»:

запросите у меня дизайн исходник (немного отличается от того что ниже) для декстопа и адаптива

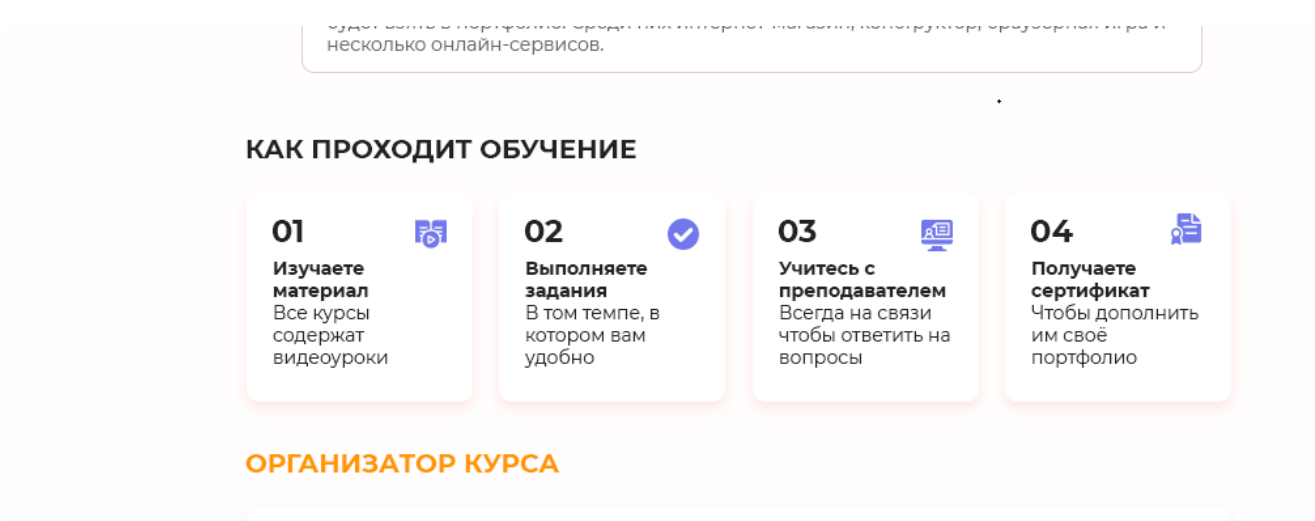

данный блок выводится во всех курсах <mark>по разному(разное количество блоков)</mark>! и зависит банально от того, каким своим услугам преподаватель указал СТОИМОСТЬ. подробнее-

а) если не указана стоимость за «с сопровождением куратора» И ( за сертификацию или проверку домашних заданий ) , то ВЕСЬ этот сборный блок банально не выводится.

б) если препод не указал в курсе стоимость «проверки домашних заданий», то не выводим этот блок:

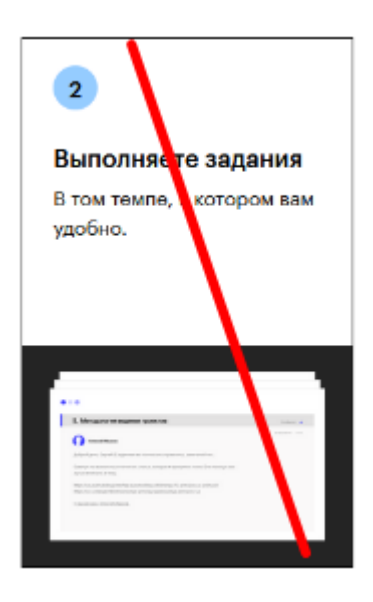

в) если препод не указал в курсе «стоимость сертификации», то не выводим этот блок:

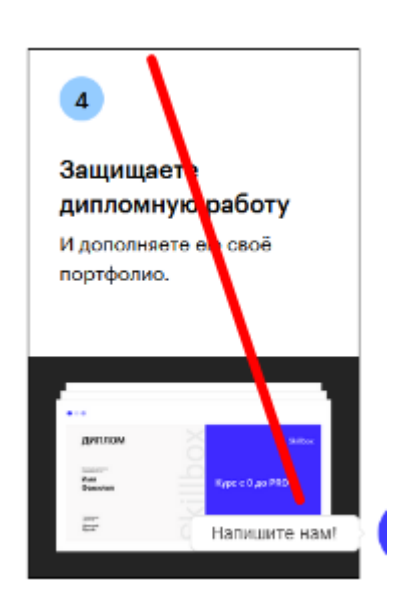

соответственно, исходя из вышеописанной логики, в лендинге курса всегда будет выводиться МИНИМУМ 3 блока. 2 Обязательных и 2 на выбор, стрелочками ниже выделил те что на выбор их:

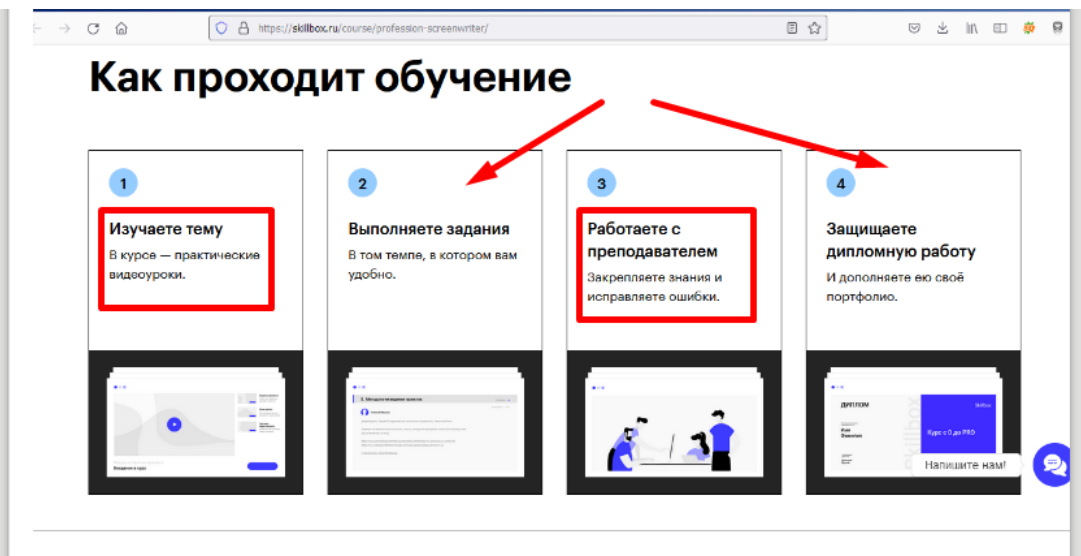

(дизайн что вы видите не актуальный, выше был актуальный блок, макет выдам по запросу)

числа, пожалуйста, генерируются, а не присвоены к каждому блоку конкретно ))

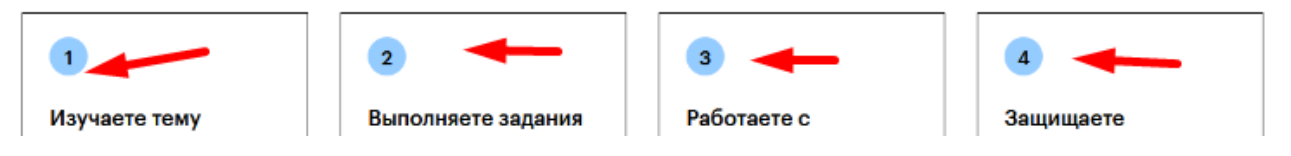

все картинки SVG, все текста- ру- ен переводы

## <mark>далее</mark>

в админке редактирования-создания курса, например :<https://educate.market/ru/edit-course/552> в блоке «Детально по урокам», сделайте нормальный отступе и добавьте чекбокс «Генерировать минипревью плееров на лендинге курса» :

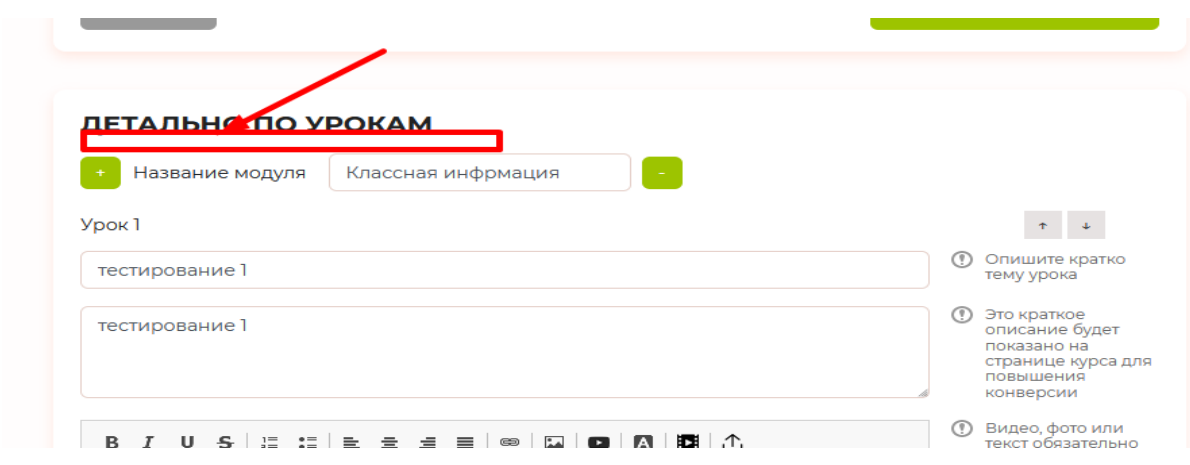

ру-ен переводы не забывайте.

По дефолту галочка должна быть снята. Если её ставят, но на странице лендинга курсов, например:<https://educate.market/ru/course/544>

выводим в заголовке каждого курса картинку, чкоторая автоматически генерируется при загрузке видео преподом через наш сайт.

Пример дизайна запросите у меня, схематично так будет выглядеть:

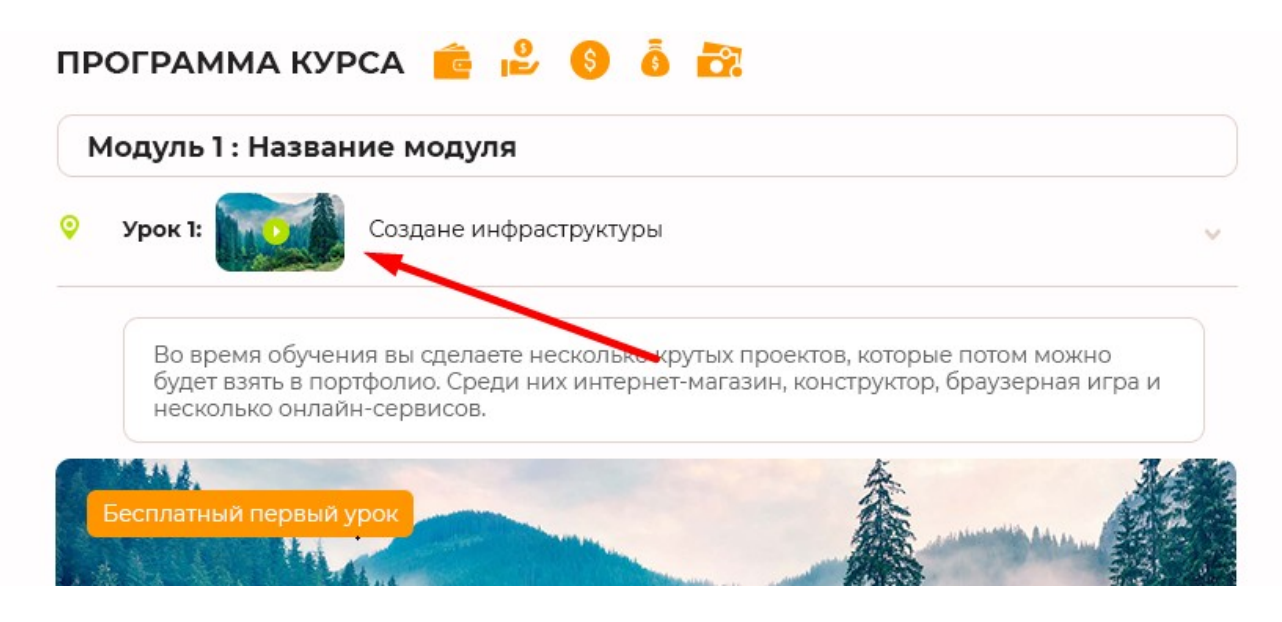

теперь подробности. Когда происходит <mark>загрузка</mark> видео через панель, у нас формируется превью картинка для видео, скриншот:

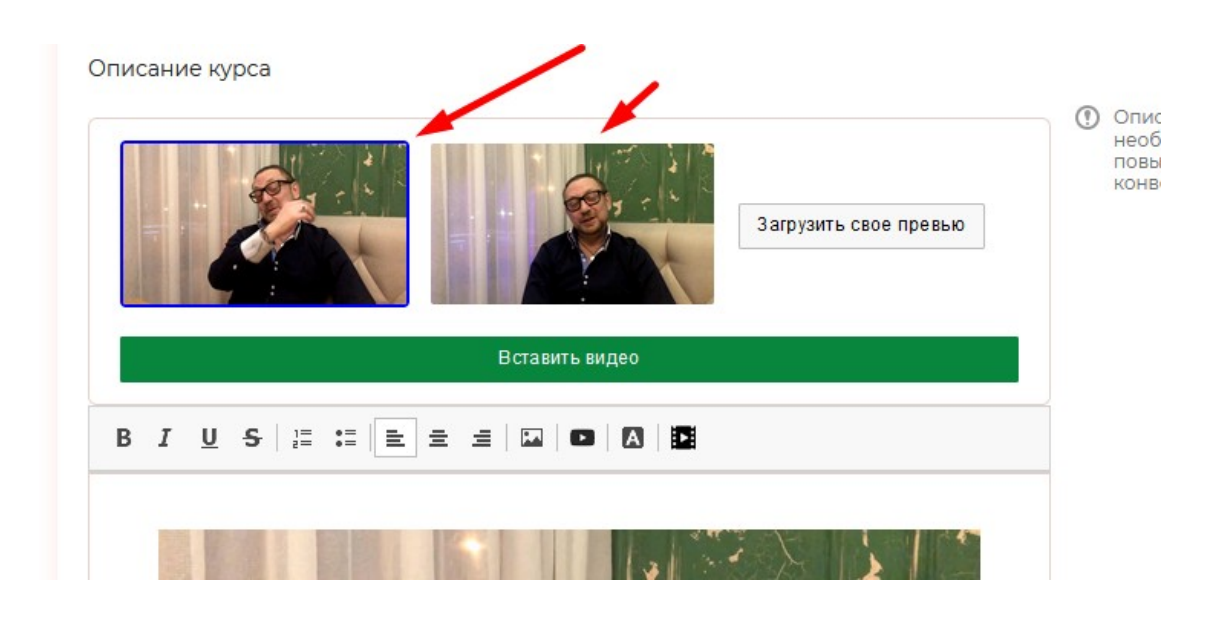

Ссылка на картинку хранится в коде плеера в бд, соответстенно при выводе контента на странице -<https://educate.market/ru/course/544> мы выводим картинку что была в коде в плеера .

Предусмотрите вариант, чтобы если укажут несколько плееров или видео плеер + мп3плеер, то была выведена на лендинг странице курса только 1 картинка ДЛЯ ВИДЕО. <mark>Проведите тесты.</mark>

Пишите код так чтобы алгоритм , что разбирает хтмл сотни уроков не тормозил генерацию страницы. Протестируйте на этом курсе, где 150 уроков:<https://educate.market/ru/course/334>

Если неизбежно тормозит- предложите вариант с мемкешед.

## **Проверяйте декстоп и адаптив**

ИЗ ВАЖНОГО:

так как картинки в превью огромные и возможно png , то необходимо использовать наш КОНВЕРТЕР картинок, который находится тут, пример: /imagecache/course-box/courses/540/540 lZI5mu.jpg

этот путь через реврайт вызывает скрипт, что нарезает картинки на лету и сохраняет их в кеш. Тем самым большие картинки мы делаем нужного нам размера (в ЧПУ ссылки указан будущий размер картинки, присмотритесь). Так как в лендинг курса нам не нужны огромные картинкивам необходимо нарезать через скрипт «микро картиночки превью». Если картинки хранятся в PNG- необходимо доработать нарезальщик так чтобы он их еще конвертил в jpg/webp , например добавив доп параметр в чпу ссылки- /imagecache/course-box/courses/convertertojpjg/540/540 lZI5mu.png

При клике на видео :

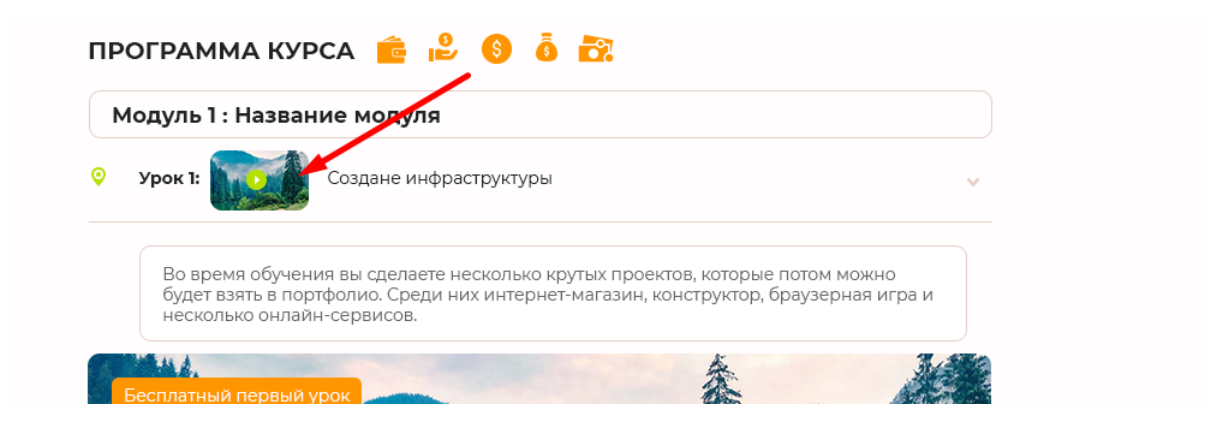

необходимо открывать «модальное окно» в котором будет текст:

Здравствуйте! Для просмотра видео купите курс

Купить (кнопка зеленым цветом )

ведет на ссылки вида: [https://educate.market/ru/course-buy/334?without\\_support=1&1](https://educate.market/ru/course-buy/334?without_support=1&1)

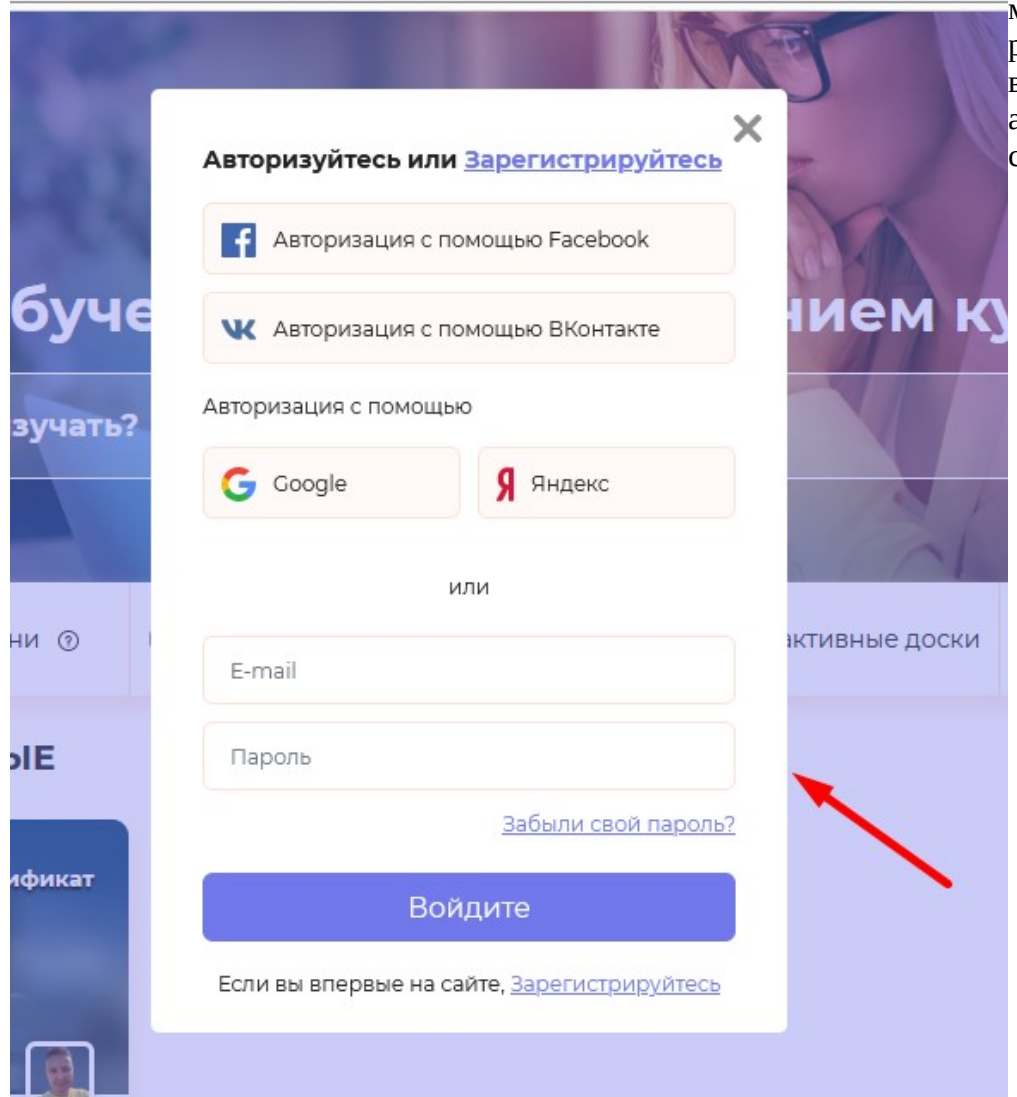

модальное окно у нас реализовано, можно взять от окна для авторизации, но сделать его уже

#### <mark>далее</mark>

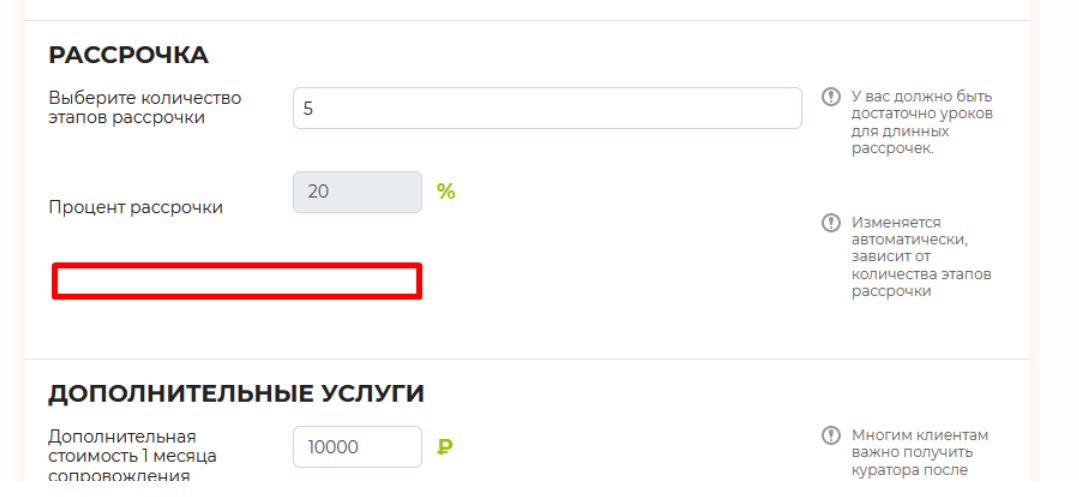

В блоке «Рассрочка» в создании-редактировании курса, необходим чекбокс «рассрочка по умолчанию»

это значит, если галочку поставят, то например тут: <https://educate.market/ru/course/552>

будет при загрузке страницы СРАЗУ стоять галочка Рассрочка , скриншот:

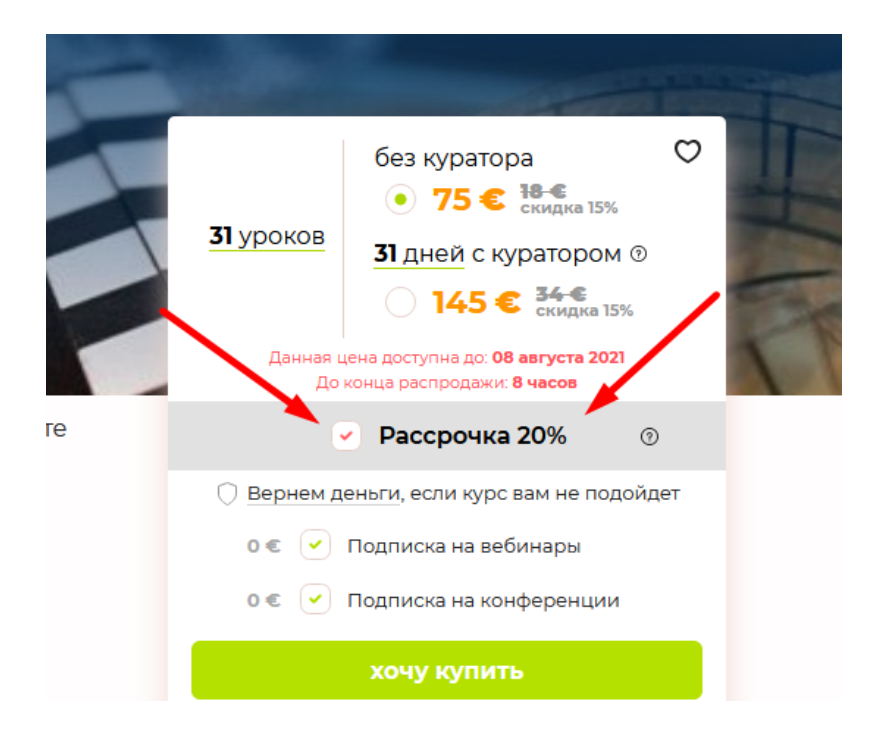

если в адмнинке стоит 1 этап рассрочки (100%), то чекбокс «рассрочка по умолчанию» должен быть неактивным

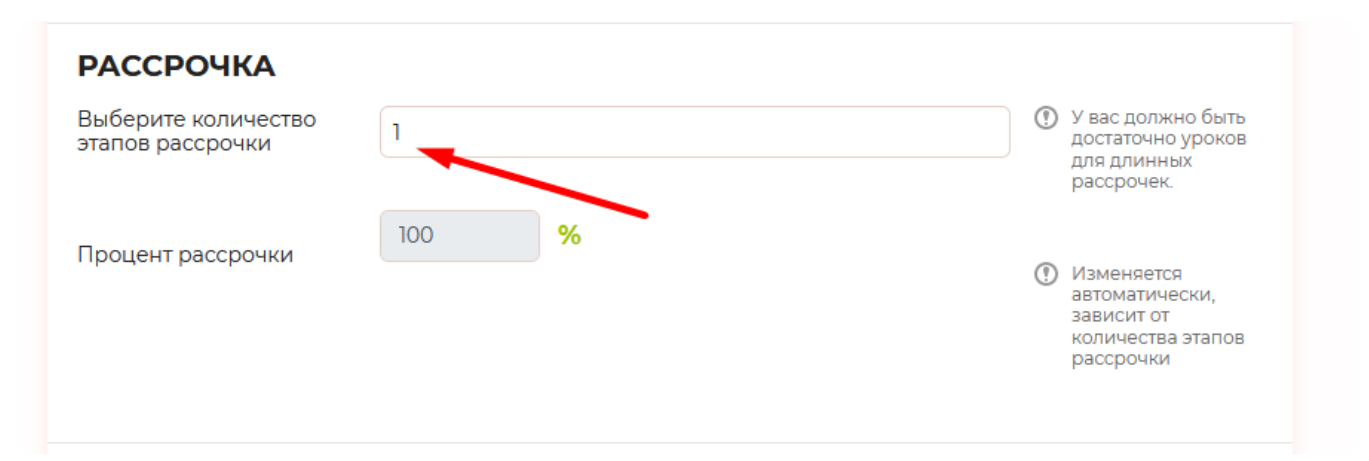